### **SOLUCION DE ESTUDIOS DE CASO BAJO EL USO DE TECNOLOGIA CISCO**

**POR:**

**JOSÉ WILLIAM VELÁSQUEZ**

**PRESENTADO A:**

**DIRECTOR JUAN CARLOS VESGA**

**UNIVERSIDAD NACIONAL ABIERTA Y A DISTANCIA UNAD INGENIERÍA ELECTRÓNICA PALMIRA, COLOMBIA DICIEMBRE DE 2018**

# **TABLA DE CONTENIDO**

<span id="page-1-0"></span>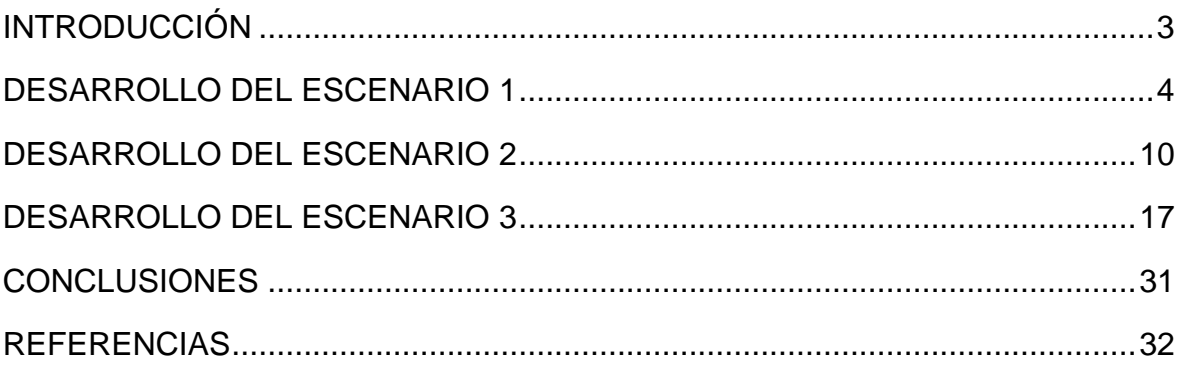

#### **INTRODUCCIÓN**

El Diplomado de profundización Cisco CCNP tiene esta prueba de habilidades prácticas como herramienta para validar las competencias y habilidades que el estudiante ha adquirido durante el curso, es esta oportunidad se proponen tres escenarios en donde se exponen casos donde se evidencian configuraciones de routing y switching, para que sean desarrollados y se evidencie su desarrollo mediante simuladores como Packet tracer o GNS3.

Los protocolos de enrutamiento son una herramienta muy importante y es indispensable que se conozcan a fondo tanto el concepto que define a cada uno como su aplicación y aprender a configurarlos según el caso dado, en esta oportunidad veremos los protocolos OSPF, EIGRP y BGP, en donde se aplicarán en tres escenarios distintos, con parámetros que se configurarán para cada caso.

#### **DESARROLLO DE ESCENARIO 1**

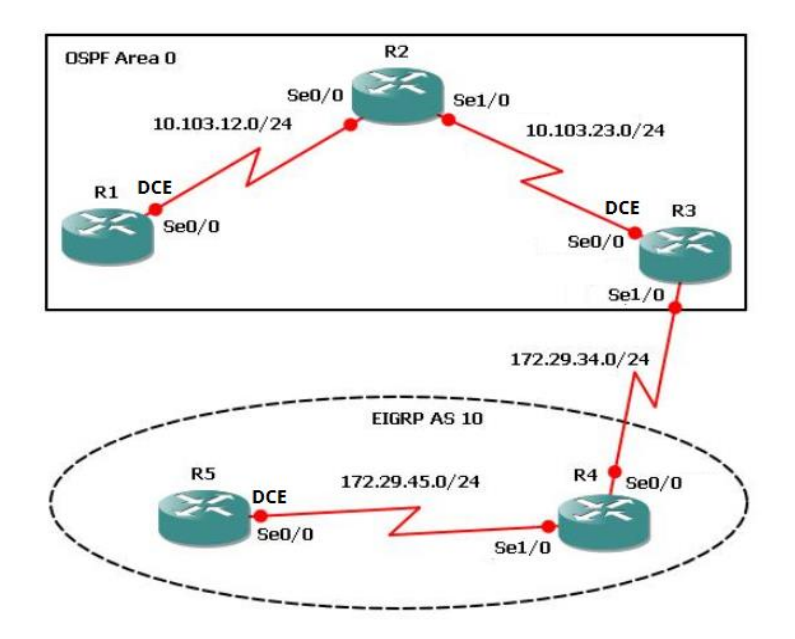

**Figura 1**: Topología escenario 1.

**1.** Aplique las configuraciones iniciales y los protocolos de enrutamiento para los routers R1, R2, R3, R4 y R5 según el diagrama. No asigne passwords en los routers. Configurar las interfaces con las direcciones que se muestran en la topología de red.

Topología realizada en Packet Tracer

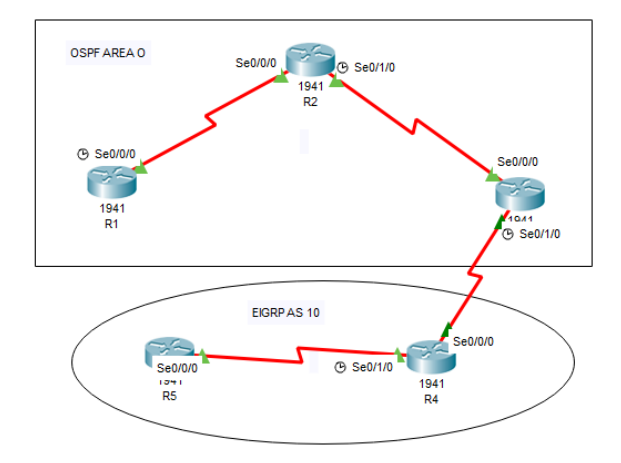

**Figura 2**: Topología escenario 1 realizado en Packet Tracer

Configuración inicial para Router 1 y direccionamiento de IP

R1(config)# no ip domain-lookup R1(config)# line con 0 R1(config-line)# logging synchronous R1(config-if)# interface serial 0/0/0 R1(config-if)# ip address 10.103.12.1 255.255.255.0 R1(config-if)# no shutdown

Configuración inicial para Router 2 y direccionamiento de IP

R2(config)# no ip domain-lookup R2(config)# line con 0 R2(config-line)# logging synchronous R2(config-if)# interface serial 0/0/0 R2(config-if)# ip address 10.103.12.2 255.255.255.0 R2(config-if)# no shutdown R2(config-if)# interface serial 0/1/0 R2(config-if)# ip address 10.103.23.1 255.255.255.0 R2(config-if)# no shutdown

Configuración inicial para Router 3 y direccionamiento de IP

R3(config)# no ip domain-lookup R3(config)# line con 0 R3(config-line)# logging synchronous R3(config-if)# interface serial 0/0/0 R3(config-if)# ip address 10.103.23.2 255.255.255.0 R3(config-if)# no shutdown R3(config-if)# interface serial 0/1/0 R3(config-if)# ip address 172.29.34.1 255.255.255.0 R3(config-if)# no shutdown

Configuración inicial para Router 4 y direccionamiento de IP

R4(config)# no ip domain-lookup R4(config)# line con 0 R4(config-line)# logging synchronous R4(config-if)# interface serial 0/0/0 R4(config-if)# ip address 172.29.34.2 255.255.255.0 R4(config-if)# no shutdown R4(config-if)# interface serial 0/1/0 R4(config-if)# ip address 172.29.45.1 255.255.255.0 R4(config-if)# no shutdown

Configuración inicial para Router 5 y direccionamiento de IP

R5(config)# no ip domain-lookup R5(config)# line con 0 R5(config-line)# logging synchronous R5(config-if)# interface serial 0/0/0 R5(config-if)# ip address 172.29.45.2 255.255.255.0 R5(config-if)# no shutdown

Configuración de protocolo de enrutamiento OSPF entre R1, R2 y R3

R1(config)#router ospf 1 R1(config-router)#network 10.103.12.0 0.0.0.255 area 0

R2(config)#router ospf 1 R2(config-router)#network 10.103.12.0 0.0.0.255 area 0 R2(config-router)#network 10.103.23.0 0.0.0.255 area 0

R3(config)#router ospf 1 R3(config-router)#network 10.103.23.0 0.0.0.255 area 0 R3(config)#router eigrp 10 R3(config-router)#network 172.29.34.0

Configuración de protocolo de enrutamiento entre R5 y R4

R5(config)# router eigrp 10 R5(config-router)#network 172.29.45.0

**2.** Cree cuatro nuevas interfaces de Loopback en R1 utilizando la asignación de direcciones 10.1.0.0/22 y configure esas interfaces para participar en el área 0 de OSPF.

Creación de las interfaces Loopback en Router 1 y configuración de participación en area 0 OSPF

R1(config)# interface loopback 1

R1(config-if)# description Engineering Department

R1(config-if)# ip address 10.1.0.1 255.255.252.0

- R1(config)# interface loopback 2
- R1(config-if)# ip address 10.1.4.1 255.255.252.0
- R1(config)# interface loopback 3
- R1(config-if)# ip address 10.1.8.1 255.255.252.0
- R1(config)# interface loopback 4
- R1(config-if)# ip address 10.1.12.1 255.255.252.0
- R1(config-if)# exit
- R1(config)# router ospf 100
- R1(config-router)# router-id 1.1.1.1
- R1(config-router)# network 10.1.0.0 255.255.252.0
- R1(config-router)# network 10.1.0.0 255.255.252.0 area 0.0.0.0
- R1(config-router)# exit

# R1(config)# interface loopback 1

- R1(config-if)# ip ospf network point-to-point
- R1(config-if)# exit
- R1(config)# interface loopback 2
- R1(config-if)# ip ospf network point-to-point
- R1(config-if)# exit
- R1(config)# interface loopback 3
- R1(config-if)# ip ospf network point-to-point
- R1(config-if)# exit
- R1(config)# interface loopback 4
- R1(config-if)# ip ospf network point-to-point
- R1(config-if)# exit

**3.** Cree cuatro nuevas interfaces de Loopback en R5 utilizando la asignación de direcciones 172.5.0.0/22 y configure esas interfaces para participar en el Sistema Autónomo EIGRP 10.

Creación de interfaces loopback en Router 5

R5(config)# interface loopback 1 R5(config-if)# description Engineering Department R5(config-if)# ip address 172.5.10.1 255.255.252.0 R5(config-if)# exit R5(config)# interface loopback 2 R5(config-if)# ip address 172.5.20.1 255.255.252.0 R5(config-if)# exit R5(config)# interface loopback 3 R5(config-if)# ip address 172.5.30.1 255.255.252.0 R5(config-if)# exit R5(config)# interface loopback 4 R5(config-if)# ip address 172.5.40.1 255.255.252.0 R5(config-if)# exit

Configuración para participar en EIGRP 10

R5(config)# router eigrp 10 Router(config-router)#auto-summary R5(config-router)# network 172.5.0.0 255.255.255.0 R5(config-if)# exit

**4.** Analice la tabla de enrutamiento de R3 y verifique que R3 está aprendiendo las nuevas interfaces de Loopback mediante el comando *show ip route*.

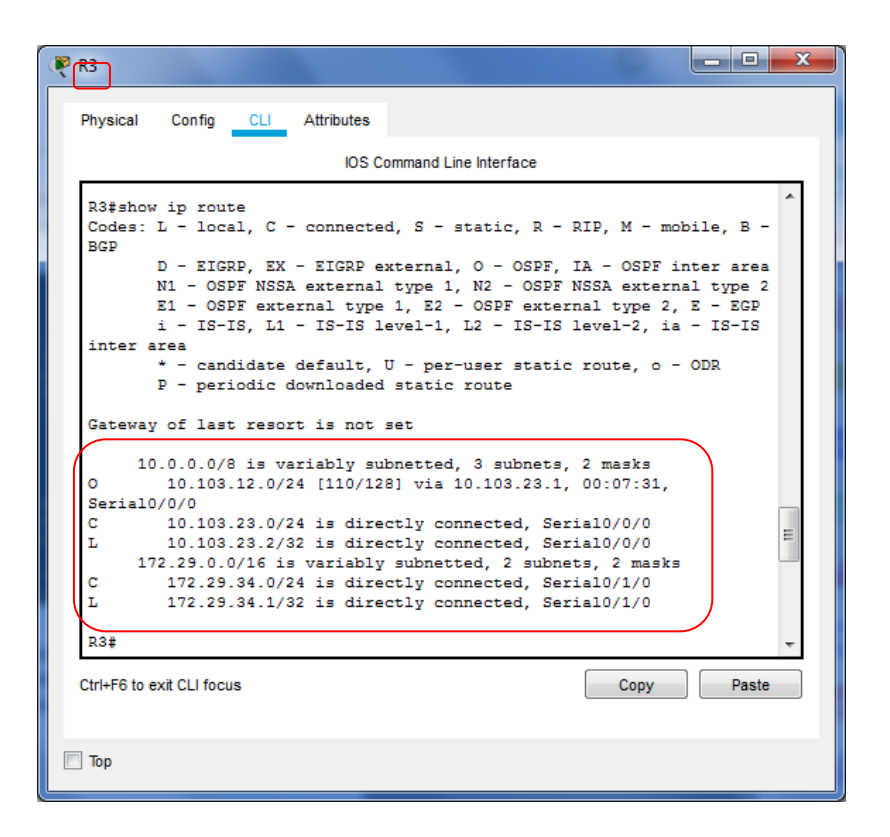

En la tabla de enrutamiento del router 3 se evidencia que está aprendiendo de las nuevas interfaces loopback.

**5.** Configure R3 para redistribuir las rutas EIGRP en OSPF usando el costo de 50000 y luego redistribuya las rutas OSPF en EIGRP usando un ancho de banda T1 y 20,000 microsegundos de retardo.

Configuración de rutas eigrp en ospf costo 50000 y restribución de rutas ospf en eigrp.

R3(config)# router eigrp 10

R3(config-router)# redistribute ospf 1 metric 50000 100 255 1 1500 R3(config-router)# exit R3(config)# exit R3(config)# router ospf 1 R3(config-router)# log-adjacency-changes R3(config-router)# redistribute eigrp 10 subnets R3(config-router)# exit R3(config)# router eigrp 10 R3(config-router)# redistribute ospf 1 metric 1544000 22000 255 1 1500 R3(config-router)# exit

**6.** Verifique en R1 y R5 que las rutas del sistema autónomo opuesto existen en su tabla de enrutamiento mediante el comando *show ip route*.

Tabla enrutamiento R1

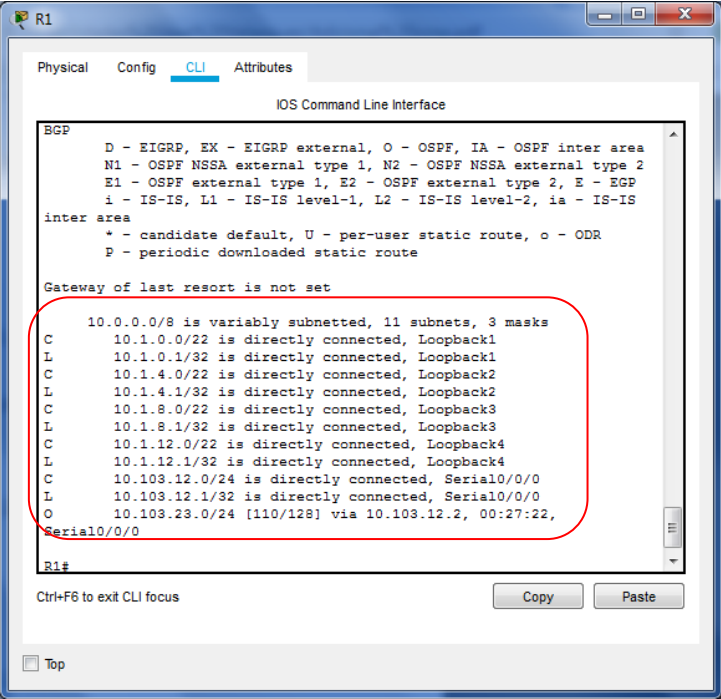

Tabla de enrutamiento R5

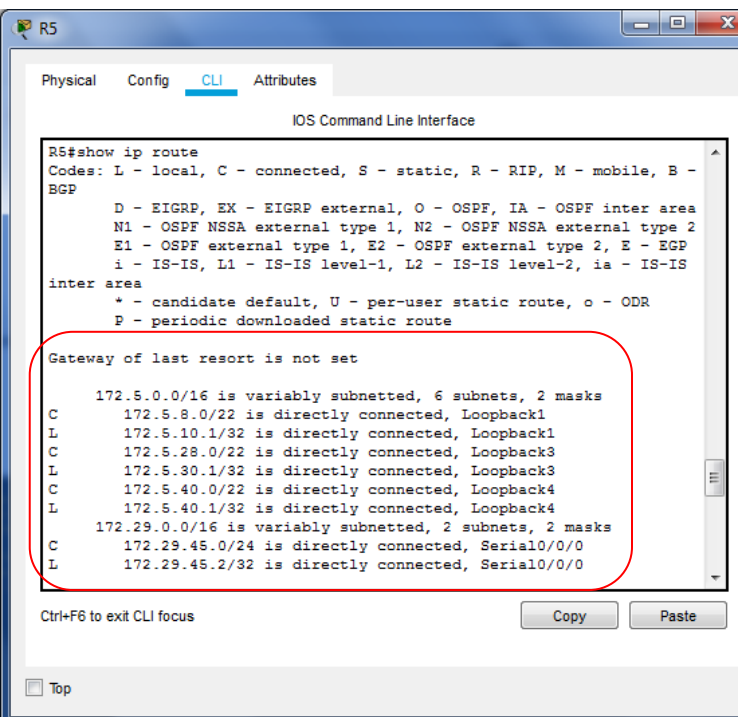

### **DESARROLLO DEL ESCENARIO 2**

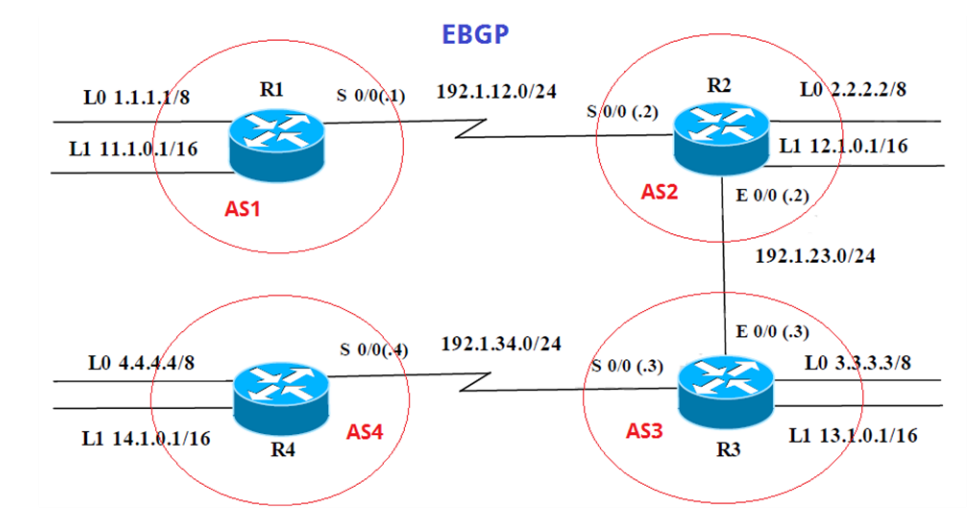

# **Escenario 2**

**Figura 3.** Topología escenario 2

Información para configuración de los Routers

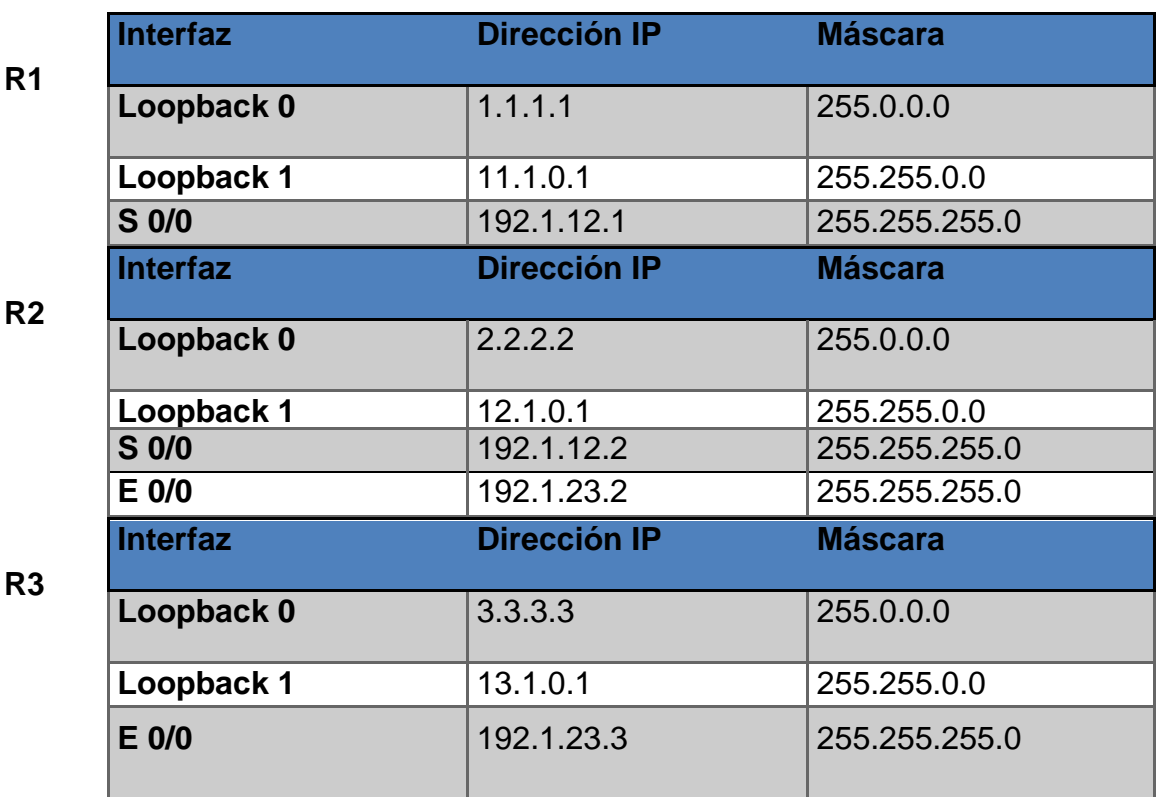

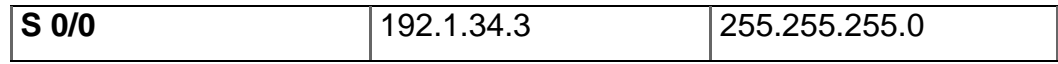

**R4**

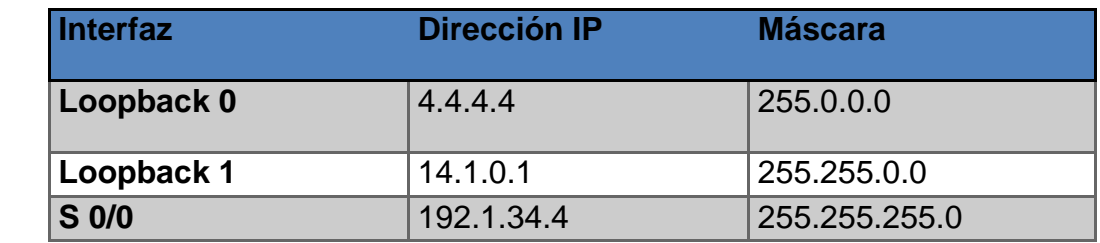

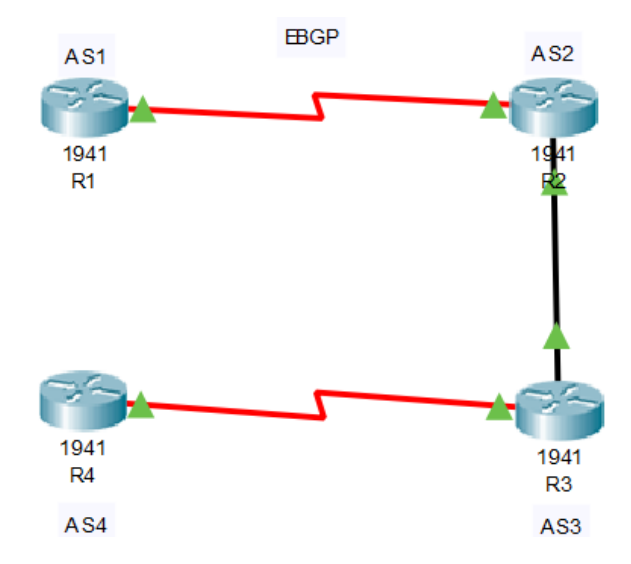

**Figura 4**. Topología escenario 2 en Packet Tracer.

**1.** Configure una relación de vecino BGP entre R1 y R2. R1 debe estar en **AS1** y R2 debe estar en **AS2**. Anuncie las direcciones de Loopback en BGP. Codifique los ID para los routers BGP como 11.11.11.11 para R1 y como 22.22.22.22 para R2. Presente el paso a con los comandos utilizados y la salida del comando *show ip route.*

Configuración de router 1

- R1(config)# no ip domain-lookup
- R1(config)# line con 0
- R1(config-line)# logging synchronous
- R1(config-if)# interface serial 0/0/0

R1(config-if)# ip address 192.1.12.1 255.255.255.0 R1(config-if)# no shutdown R1(config-if)# exit R1(config)# interface loopback 0 R1(config-if)# description Engineering Department R1(config-if)# ip address 1.1.1.1 255.0.0.0 R1(config-if)# exit R1(config)# interface loopback 1 R1(config-if)# ip address 11.1.0.1 255.255.0.0 R1(config-if)# exit

Configuración de router 2

R2(config)# no ip domain-lookup

R2(config)# line con 0

R2(config-line)# logging synchronous

R2(config-if)# interface serial 0/0/0

R2(config-if)# ip address 192.1.12.2 255.255.255.0

R2(config-if)# no shutdown

R2(config-if)#exit

R2(config)# interface g0/0

R2(config-if)# ip address 192.1.23.2 255.255.255.0

R2(config-if)# no shutdown

R2(config-if)# exit

R2(config)# interface loopback 0

R2(config-if)# ip address 2.2.2.2 255.0.0.0

R2(config-if)# exit

R2(config)# interface loopback 1

R2(config-if)# ip address 12.1.0.1 255.255.0.0

R2(config-if)# exit

### Configuración de router 3

R3(config)# no ip domain-lookup R3(config)# line con 0 R3(config-line)# logging synchronous R3(config-if)# interface serial 0/0/0 R3(config-if)# ip address 192.1.34.3 255.255.255.0 R3(config-if)# no shutdown R3(config-if)#exit R3(config)# interface g0/0 R3(config-if)# ip address 192.1.23.3 255.255.255.0 R3(config-if)# no shutdown R3(config-if)# exit R3(config)# interface loopback 0 R3(config-if)# ip address 3.3.3.3 255.0.0.0 R3(config-if)# exit R3(config)# interface loopback 1 R3(config-if)# ip address 13.1.0.1 255.255.0.0 R3(config-if)# exit

Configuración de router 4

R4(config)# no ip domain-lookup R4(config)# line con 0 R4(config-line)# logging synchronous R4(config-if)# interface serial 0/0/0 R4(config-if)# ip address 192.1.34.4 255.255.255.0 R4(config-if)# no shutdown R4(config-if)#exit R4(config)# interface loopback 0

R4(config-if)# ip address 4.4.4.4 255.0.0.0 R4(config-if)# exit R4(config)# interface loopback 1 R4(config-if)# ip address 14.1.0.1 255.255.0.0 R4(config-if)# exit

Configuración de bgp ID en R1 y relación vecino de R2

R1(config)# router bgp 1 R1(config-router)# bgp router-id 11.11.11.11 R1(config-router)# neighbor 192.1.12.2 remote-as 2 R1(config-router)# network 1.1.1.1 mask 255.0.0.0 R1(config-router)# network 11.1.0.1 mask 255.255.0.0

Configuración de bgp ID en R2 y relación vecino de R1

R2(config)# router bgp 2 R2(config-router)# bgp router-id 22.22.22.22 R2(config-router)# neighbor 192.1.12.1 remote-as 1 R2(config-router)# network 2.2.2.2 mask 255.0.0.0 R2(config-router)# network 12.1.0.1 mask 255.255.0.0

#### Tabla enrutamiento R1, donde se evidencia bgp requeridas

IOS Command Line Interface R1#%BGP-5-ADJCHANGE: neighbor 192.1.12.2 Up R1#show ip route Codes: L - local, C - connected, S - static, R - RIP, M - mobile, B - BGP D - EIGRP, EX - EIGRP external, O - OSPF, IA - OSPF inter area 21 - OSPF NSSA external type 1, N2 - OSPF NSSA external type 2<br>
E1 - OSPF NSSA external type 1, E2 - OSPF NSSA external type 2<br>
E1 - OSPF external type 1, E2 - OSPF external type 2, E - EGP<br>
i - IS-IS, L1 - IS-IS level-1, inter area \* - candidate default, U - per-user static route, o - ODR P - periodic downloaded static route Gateway of last resort is not set 1.0.0.0/8 is variably subnetted, 2 subnets, 2 masks 1.0.0.0/8 is directly connected, Loopback0 1.1.1.1/32 is directly connected, Loopback0  $2.0.0.0/8$  [20/0] via 192.1.12.2, 00:00:00<br>11.0.0.0/8 is variably subnetted, 2 subnets, 2 masks в 11.1.0.0/16 is directly connected, Loopback1 c  $\mathbf{L}$ 11.1.0.1/32 is directly connected, Loopback1  $\begin{tabular}{c|c|c|c|c} \hline $12.0.0.0/16$ is submerged, $1$ subneted, $1$ subnets \\ \hline $12.1.0.0/16$ & $20/0] via $192.1.12.2$, $00:00:00$ \\ \hline $192.1.12.0/24$ is variability submitted, $2$ subnets, $2$ masks \\ \hline \end{tabular}$ lв c 192.1.12.0/24 is directly connected, Serial0/0/0  $\mathbf{L}$ 192.1.12.1/32 is directly connected, Serial0/0/0  $R1#$ R1#show ip route

#### Tabla enrutamiento R2, donde se evidenica bgp requeridas

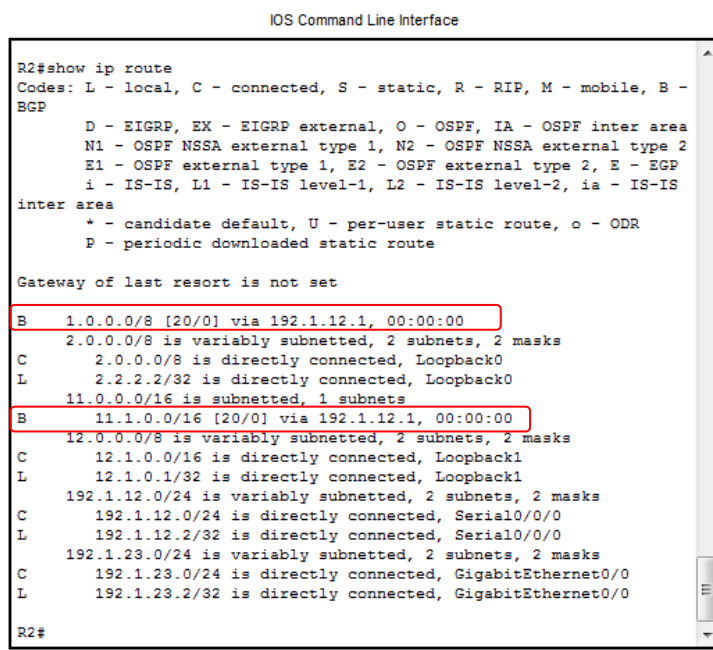

**2.** Configure una relación de vecino BGP entre R2 y R3. R2 ya debería estar configurado en **AS2** y R3 debería estar en **AS3**. Anuncie las direcciones de Loopback de R3 en BGP. Codifique el ID del router R3 como 33.33.33.33. Presente el paso a con los comandos utilizados y la salida del comando *show ip route.*

Configuración de relación de vecino bgp R2 con R3

R2(config)# router bgp 2 R2(config-router)# neighbor 192.1.23.3 remote-as 3

Configuración de bgp ID en R3 y relación de vecino con R2

R3(config)# router bgp 3 R3(config-router)# bgp router-id 33.33.33.33 R3(config-router)# neighbor 192.1.23.2 remote-as 2 R3(config-router)# network 3.3.3.3 mask 255.0.0.0 R3(config-router)# network 13.1.0.1 mask 255.255.0.0 Tabla enrutamiento R2 donde se evidencia relación bgp vecino con R3

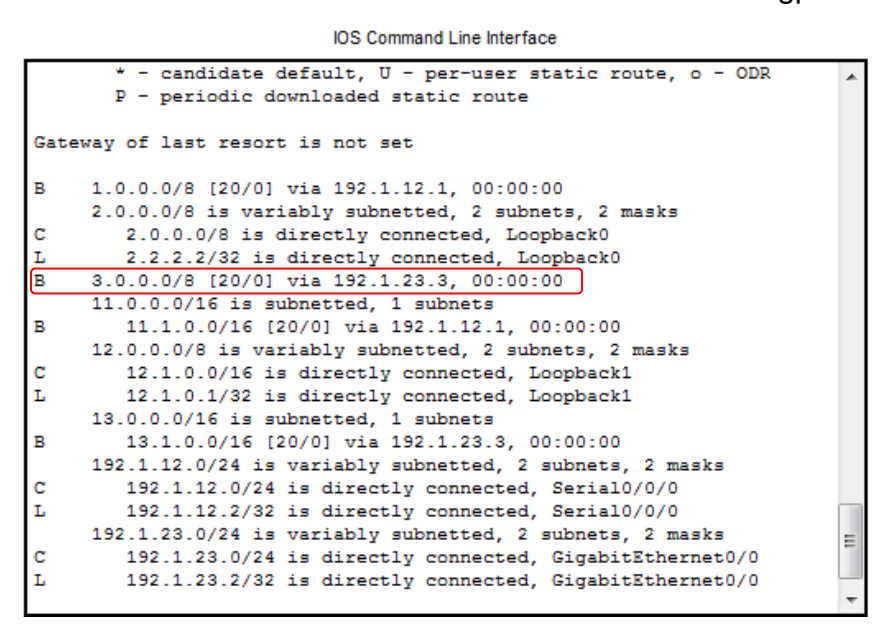

Tabla enrutamiento R3 donde se evidencia relación bgp vecino con R2

**IOS Command Line Interface** 

```
R3#show ip route
Codes: L - local, C - connected, S - static, R - RIP, M - mobile, B -
BGP
       D - EIGRP, EX - EIGRP external, O - OSPF, IA - OSPF inter area
       N1 - OSPF NSSA external type 1, N2 - OSPF NSSA external type 2
      E1 - OSPF external type 1, E2 - OSPF external type 2, E - EGP
      i - IS-IS, L1 - IS-IS level-1, L2 - IS-IS level-2, ia - IS-IS
inter area
       * - candidate default, U - per-user static route, o - ODR
       P - periodic downloaded static route
Gateway of last resort is not set
B
    1.0.0.0/8 [20/0] via 192.1.23.2, 00:00:00
B
    2.0.0.0/8 [20/0] via 192.1.23.2, 00:00:00
    3.0.0.0/8 is variably subnetted. 2 subnets. 2 masks
ċ
        3.0.0.0/8 is directly connected, Loopback0
        3.3.3.3/32 is directly connected, Loopback0
т.
    11.0.0.0/16 is subnetted, 1 subnets
        11.1.0.0/16 [20/0] via 192.1.23.2, 00:00:00
B
     12.0.0.0/16 is subnetted, 1 subnets
в
        12.1.0.0/16 [20/0] via 192.1.23.2, 00:00:00
    13.0.0.0/8 is variably subnetted, 2 subnets, 2 masks
c
       13.1.0.0/16 is directly connected, Loopback1
        13.1.0.1/32 is directly connected, Loopback1
                                                                       Ξ
L
    192.1.23.0/24 is variably subnetted, 2 subnets, 2 masks
c
       192.1.23.0/24 is directly connected, GigabitEthernet0/0
L
        192.1.23.3/32 is directly connected, GigabitEthernet0/0
    192.1.34.0/24 is variably subnetted, 2 subnets, 2 masks
```
**3.** Configure una relación de vecino BGP entre R3 y R4. R3 ya debería estar configurado en **AS3** y R4 debería estar en **AS4**. Anuncie las direcciones de Loopback de R4 en BGP. Codifique el ID del router R4 como 44.44.44.44. Establezca las relaciones de vecino con base en las direcciones de Loopback 0. Cree rutas estáticas para alcanzar la Loopback 0 del otro router. No anuncie la Loopback 0 en BGP. Anuncie la red Loopback de R4 en BGP. Presente el paso a con los comandos utilizados y la salida del comando *show ip route.*

Configuración de relación de vecino bgp R3 con R4

R3(config)# router bgp 3 R3(config-router)# neighbor 192.1.34.4 remote-as 4 R3(config-router)# exit

Configuración de bgp ID en R4 y relación de vecino con R3

R4(config)# router bgp 4 R4(config-router)# bgp router-id 44.44.44.44 R4(config-router)# neighbor 192.1.34.3 remote-as 3 R4(config-router)# network 4.4.4.4 mask 255.0.0.0 R4(config-router)# network 14.1.0.1 mask 255.255.0.0 Tabla de enrutamiento R3, donde se evidencia relación de vecino con R4

**IOS Command Line Interface** 

R3#show ip route Codes: L - local, C - connected, S - static, R - RIP, M - mobile, B -**BGP** D - EIGRP, EX - EIGRP external, O - OSPF, IA - OSPF inter area N1 - OSPF NSSA external type 1, N2 - OSPF NSSA external type 2 E1 - OSPF external type 1, E2 - OSPF external type 2, E - EGP  $i$  - IS-IS,  $Li$  - IS-IS level-1,  $L2$  - IS-IS level-2,  $ia$  - IS-IS inter area \* - candidate default, U - per-user static route, o - ODR P - periodic downloaded static route Gateway of last resort is not set 1.0.0.0/8 [20/0] via 192.1.23.2, 00:00:00 2.0.0.0/8 [20/0] via 192.1.23.2, 00:00:00 в 3.0.0.0/8 is variably subnetted, 2 subnets, 2 masks c 3.0.0.0/8 is directly connected. Loopback0 3.3.3.3/32 is directly connected, Loopback0 T.  $\overline{B}$ 4.0.0.0/8 [20/0] via 192.1.34.4, 00:00:00  $11.0.0.0/16$  is subnetted. 1 subnets B 11.1.0.0/16 [20/0] via 192.1.23.2, 00:00:00  $12.0.0.0/16$  is subnetted, 1 subnets B 12.1.0.0/16 [20/0] via 192.1.23.2, 00:00:00 13.0.0.0/8 is variably subnetted, 2 subnets, 2 masks 13.1.0.0/16 is directly connected, Loopback1 d 13.1.0.1/32 is directly connected, Loopback1 L  $14.0.0.0/16$  is subnetted, 1 subnets B 14.1.0.0/16 [20/0] via 192.1.34.4, 00:00:00 192.1.23.0/24 is variably subnetted, 2 subnets, 2 masks c 192.1.23.0/24 is directly connected, GigabitEthernet0/0 T. 192.1.23.3/32 is directly connected, GigabitEthernet0/0 192.1.34.0/24 is variably subnetted, 2 subnets, 2 masks

Tabla de enrutamiento R4, donde se evidencia relación de vecino bgp con R3 y demás requerimientos.

IOS Command Line Interface

```
R4#show ip route
Codes: L -
          local, C - connected, S - static, R - RIP, M - mobile, B -
BGP
       D - EIGRP, EX - EIGRP external, O - OSPF, IA - OSPF inter area
       N1 - OSPF NSSA external type 1, N2 - OSPF NSSA external type 2
       E1 - OSPF external type 1, E2 - OSPF external type 2, E - EGP
       i - IS-IS, L1 - IS-IS level-1, L2 - IS-IS level-2, ia - IS-ISinter area
        - candidate default. U - per-user static route, o - ODR
       P - periodic downloaded static route
Gateway of last resort is not set
\overline{\mathbf{B}}1.0.0.0/8 [20/0] via 192.1.34.3, 00:00:00
B
     2.0.0.0/8 [20/0] via 192.1.34.3, 00:00:00
\overline{B}3.0.0.0/8 [20/0] via 192.1.34.3, 00:00:00
     4.0.0.0/8 is variably subnetted, 2 subnets, 2 masks
c
       4.0.0.0/8 is directly connected, Loopback0
        4.4.4.4/32 is directly connected, Loopback0
L
    11.0.0.0/16 is subnetted, 1 subnets
        11.1.0.0/16 [20/0] via 192.1.34.3, 00:00:00
B
    12.0.0.0/16 is subnetted, 1 subnets
в
        12.1.0.0/16 [20/0] via 192.1.34.3, 00:00:00
    13.0.0.0/16 is subnetted, 1 subnets
в
        13.1.0.0/16 [20/0] via 192.1.34.3. 00:00:00
    14.0.0.0/8 is variably subnetted, 2 subnets, 2 masks
c
        14.1.0.0/16 is directly connected, Loopback1
L
        14.1.0.1/32 is directly connected, Loopback1
     192.1.34.0/24 is variably subnetted, 2 subnets, 2 masks
c
        192.1.34.0/24 is directly connected, Serial0/0/0
ī.
        192.1.34.4/32 is directly connected, Serial0/0/0
```
### **DESARROLLO DE ESCENARIO 3**

#### **Escenario 3**

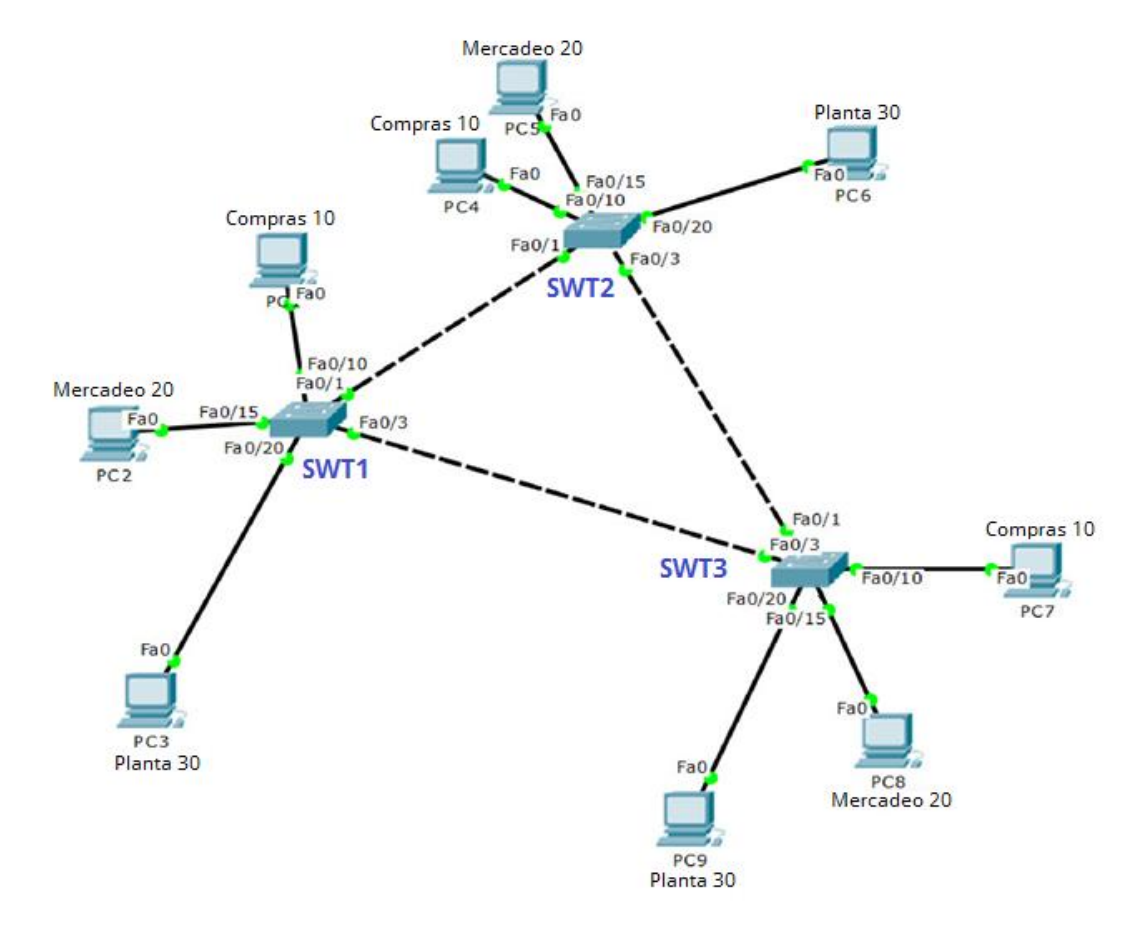

**Figura 5.** Topología escenario 3.

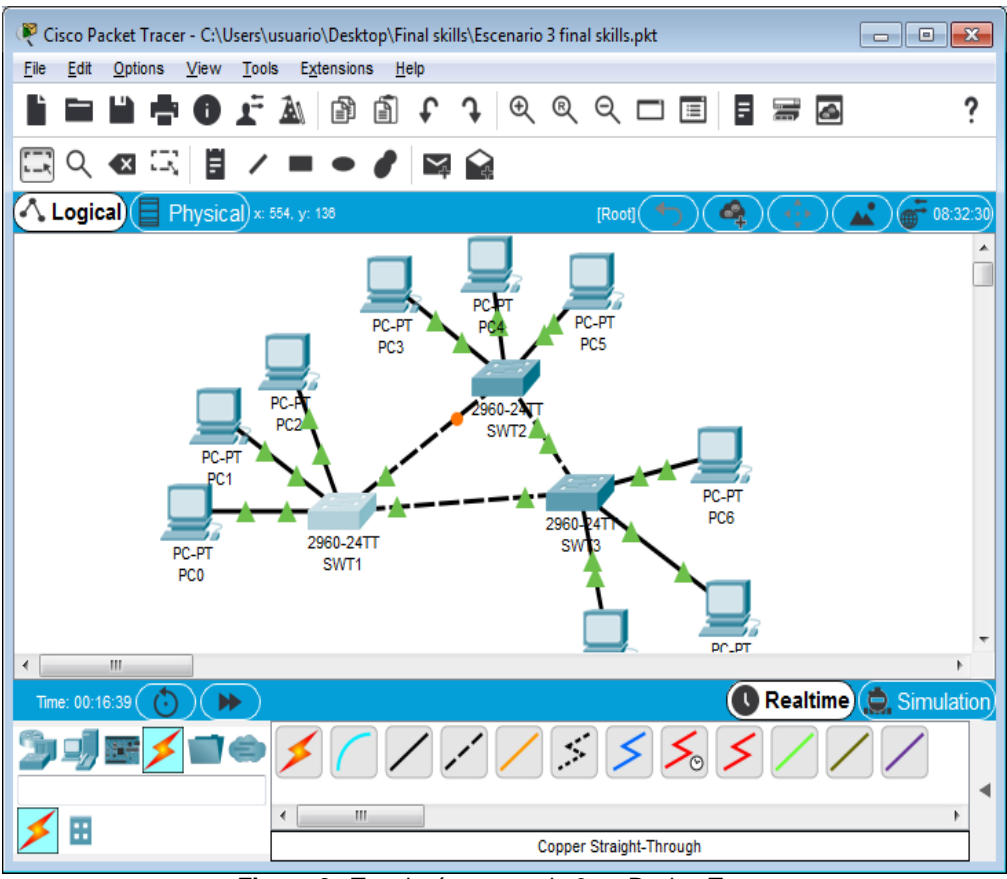

**Figura 6.** Topología escenario 3 en Packet Tracer

# **A. Configurar VTP**

**1.** Todos los switches se configurarán para usar VTP para las actualizaciones de VLAN. El switch SWT2 se configurará como el servidor. Los switches SWT1 y SWT3 se configurarán como clientes. Los switches estarán en el dominio VPT llamado CCNP y usando la contraseña cisco.

Configuración de switch 1, domain CCNP, modo cliente y contraseña cisco

SWT1(config)#enable secret class

SWT1(config)#line vty 0 15 SWT1(config-line)#vtp domain CCNP SWT1(config)#vtp version 2 SWT1(config)#vtp mode client SWT1(config)#vtp password cisco Configuración de switch 2, domain CCNP, modo server y contraseña cisco

SWT2(config)#enable secret class SWT2(config)#line vty 0 15 SWT2(config-line)#vtp domain CCNP SWT2(config)#vtp mode server SWT2(config)#vtp password cisco

Configuración de switch 3, domain CCNP, modo cliente y contraseña cisco

SWT3(config)#enable secret class SWT3(config)#line vty 0 15 SWT3(config-line)#vtp domain CCNP SWT3(config)#vtp version 2 SWT2(config)#vtp mode client SWT3(config)#vtp password cisco

**2.** Verifique las configuraciones mediante el comando *show vtp status*.

Show vtp status SWT1, se evidencia modo cliente

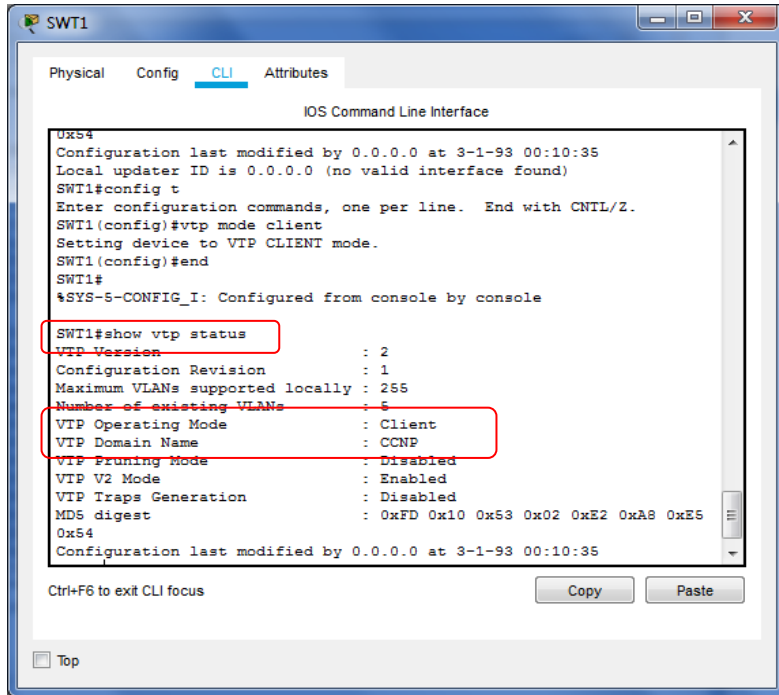

Show vtp status SWT2, se evidencia modo servidor

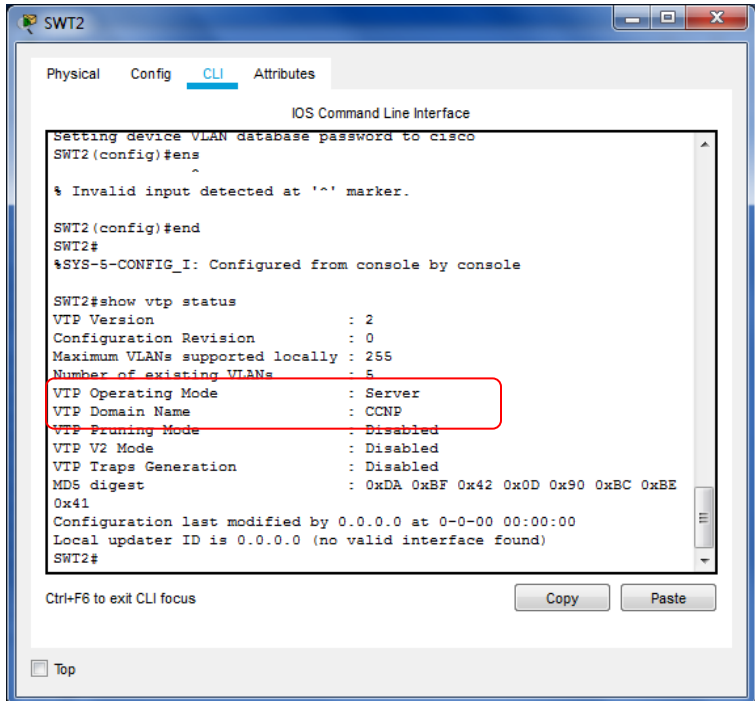

Show vtp status SWT3, se evidencia modo cliente

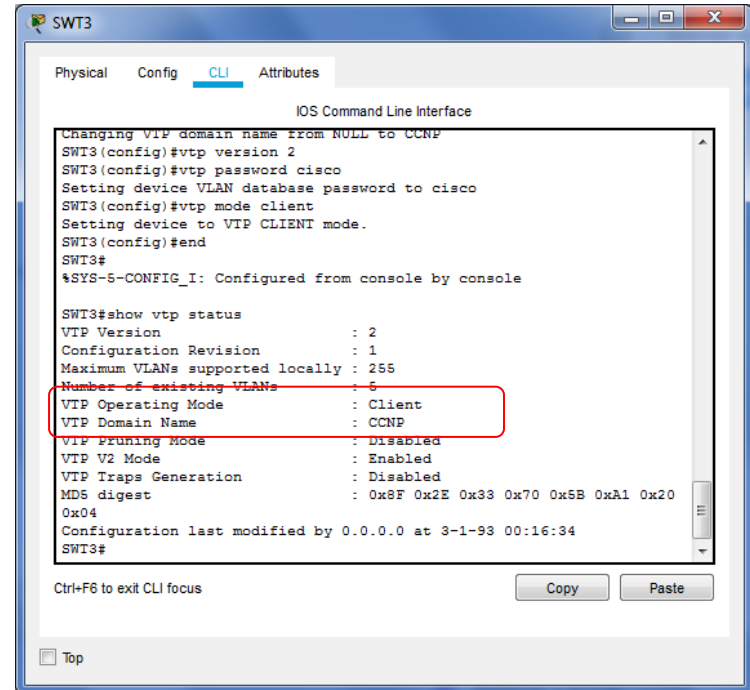

# **B. Configurar DTP (Dynamic Trunking Protocol)**

**1.** Configure un enlace troncal ("trunk") dinámico entre SWT1 y SWT2. Debido a que el modo por defecto es *dynamic auto*, solo un lado del enlace debe configurarse como *dynamic desirable*.

SWT2(config)#int f0/1 SWT2(config-if)#switchport mode dynamic desirable

**2.** Verifique el enlace "trunk" entre SWT1 y SWT2 usando el comando *show interfaces trunk*.

Show interfaces trunk SWT1

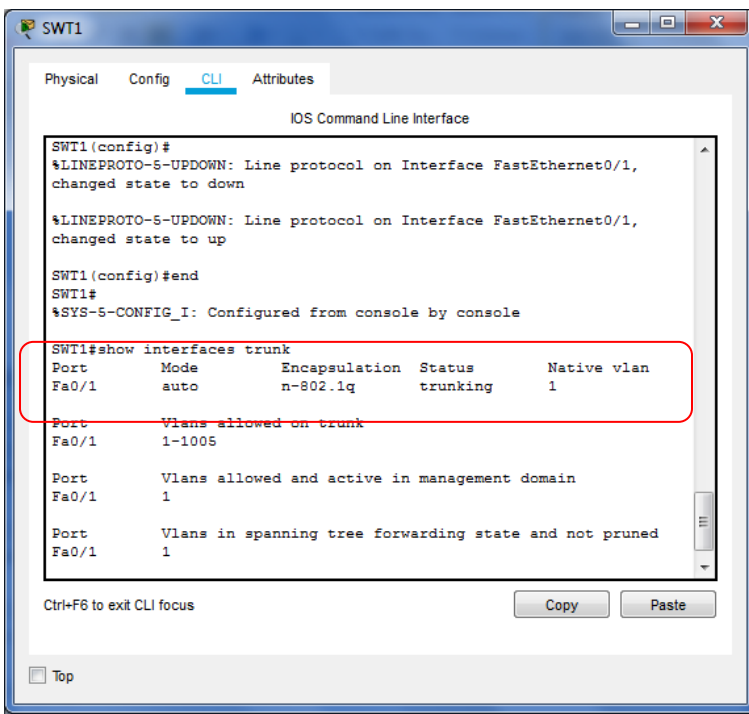

Show interfaces trunk SWT2

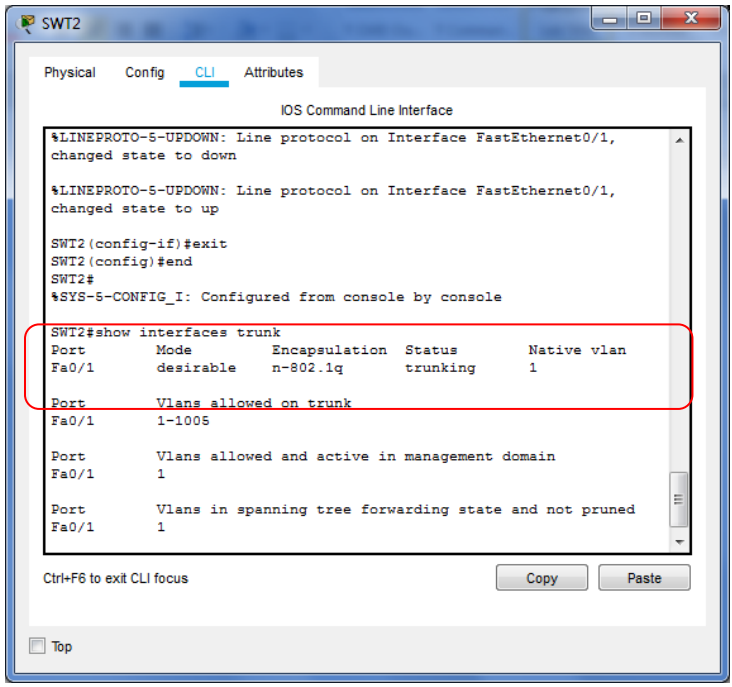

**3.** Entre SWT1 y SWT3 configure un enlace "trunk" estático utilizando el comando *switchport mode trunk* en la interfaz F0/3 de SWT1

SWT1(config)#int f0/3 SWT1(config-if)#switchport mode trunk

**4.** Verifique el enlace "trunk" el comando *show interfaces trunk* en SWT1.

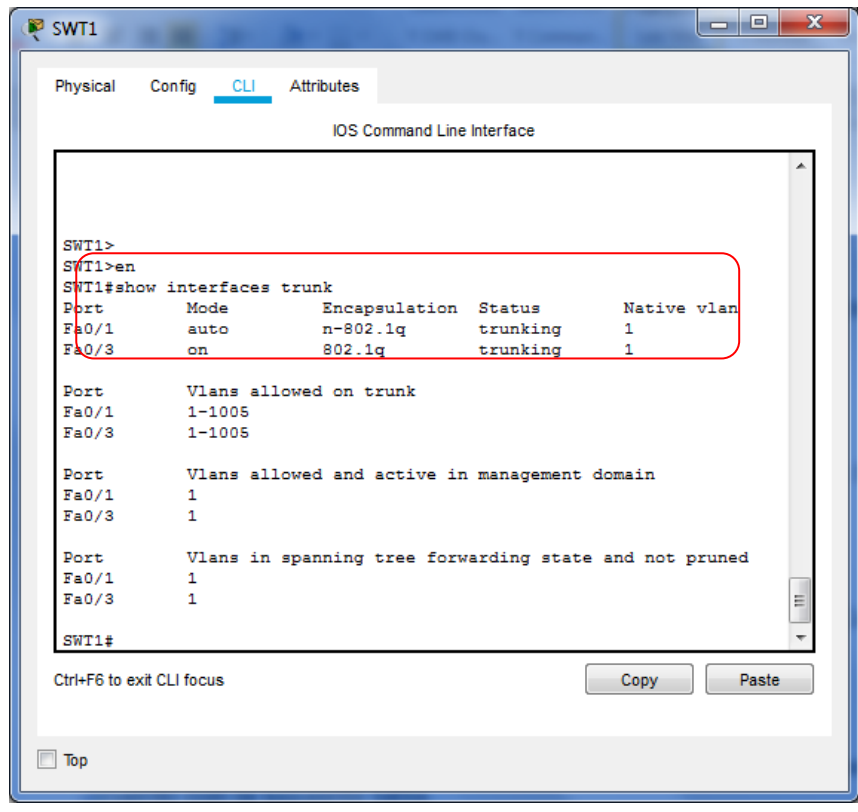

**5.** Configure un enlace "trunk" permanente entre SWT2 y SWT3.

SWT2(config)#int f0/3 SWT2(config-if)#switchport mode trunk

SWT3(config)#int f0/1 SWT3(config-if)#switchport mode trunk

# **C. Agregar VLANs y asignar puertos.**

**1.** En STW1 agregue la VLAN 10. En STW2 agregue las VLANS Compras (10), Mercadeo (20), Planta (30) y Admon (99)

Asignación de Vlan 10 en SWT1 SWT1(config)#vlan 10

Asignación de Vlans compras, mercadeo, planta y admon en SWT2 SWT2(config)#vlan 10 SWT2(config-vlan)#name compras SWT2(config-vlan)#exit SWT2(config)#vlan 20 SWT2(config-vlan)#name mercadeo SWT2(config-vlan)#exit SWT2(config)#vlan 30 SWT2(config-vlan)#name planta SWT2(config-vlan)#exit

SWT2(config)#vlan 99 SWT2(config-vlan)#name Admon SWT2(config-vlan)#exit SWT2(config)#

**2.** Verifique que las VLANs han sido agregadas correctamente.

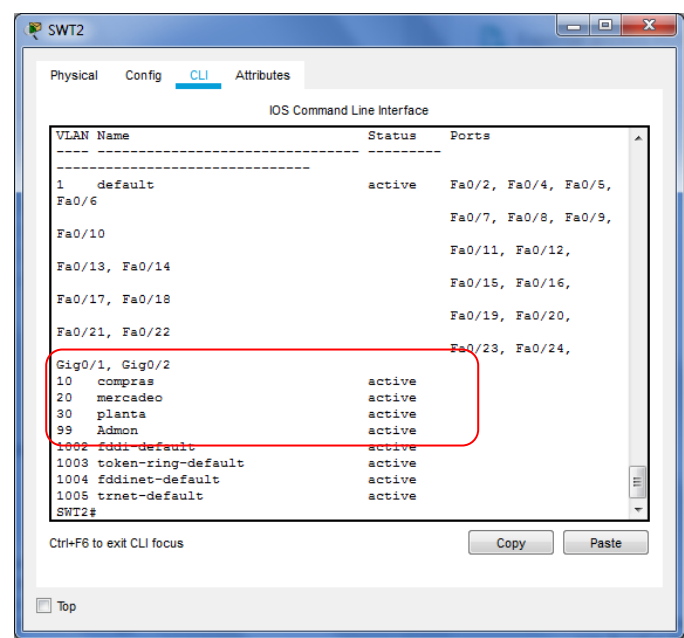

**3.** Asocie los puertos a las VLAN y configure las direcciones IP de acuerdo con la siguiente tabla.

| <b>Interfaz</b>    | <b>VLAN</b> | <b>Direcciones IP de los PCs</b> |
|--------------------|-------------|----------------------------------|
| F0/10              | VLAN 10     | 190.108.10.X / 24                |
| F <sub>0</sub> /15 | VLAN 20     | 190.108.20.X /24                 |
| F <sub>0</sub> /20 | VLAN 30     | 190.108.30.X /24                 |

 $X = n$ úmero de cada PC particular

Configuración de direcciones IP en los Pcs

# PC 1

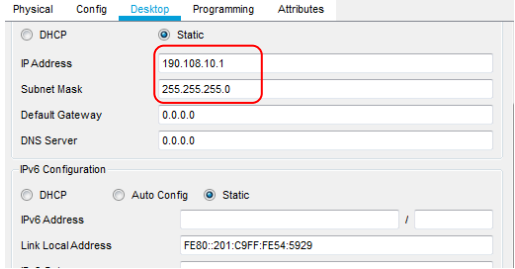

## PC 2

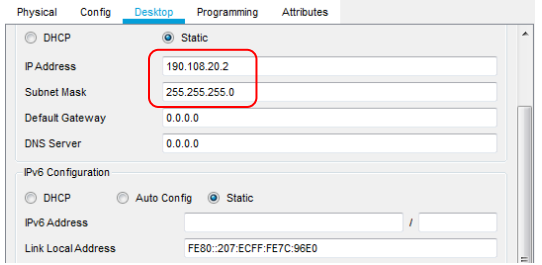

# PC 3

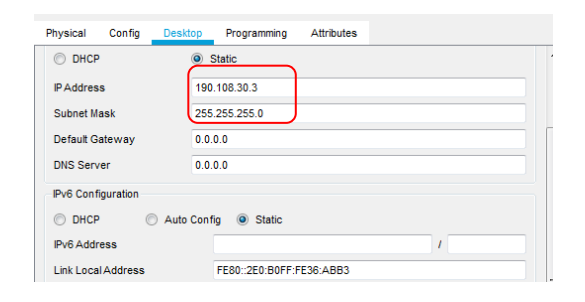

# PC 4

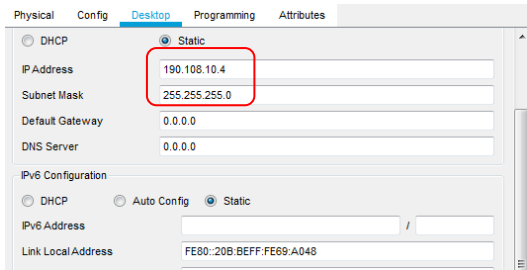

**4.** Configure el puerto F0/10 en modo de acceso para SWT1, SWT2 y SWT3 y asígnelo a la VLAN 10.

SWT1(config)#int f0/10 SWT1(config-if)#switchport mode access SWT1(config-if)#switchport access vlan 10

SWT2(config)#int f0/10 SWT2(config-if)#switchport mode access SWT2(config-if)#switchport access vlan 10

SWT3(config)#int f0/10 SWT3(config-if)#switchport mode access SWT3(config-if)#switchport access vlan 10

**5.** Repita el procedimiento para los puertos F0/15 y F0/20 en SWT1, SWT2 y SWT3. Asigne las VLANs y las direcciones IP de los PCs de acuerdo con la tabla de arriba.

SWT1(config)#int f0/15 SWT1(config-if)#switchport mode access SWT1(config-if)#switchport access vlan 20 SWT1(config)#int f0/20 SWT1(config-if)#switchport mode access

SWT1(config-if)#switchport access vlan 30 SWT2(config)#int f0/15 SWT2(config-if)#switchport mode access SWT2(config-if)#switchport access vlan 20 SWT2(config)#int f0/20 SWT2(config-if)#switchport mode access SWT2(config-if)#switchport access vlan 30

SWT3(config)#int f0/15 SWT3(config-if)#switchport mode access SWT3(config-if)#switchport access vlan 20 SWT3(config)#int f0/20 SWT3(config-if)#switchport mode access SWT3(config-if)#switchport access vlan 30

### **D. Configurar las direcciones IP en los Switches.**

**1.** En cada uno de los Switches asigne una dirección IP al SVI (*Switch Virtual Interface*) para VLAN 99 de acuerdo con la siguiente tabla de direccionamiento y active la interfaz.

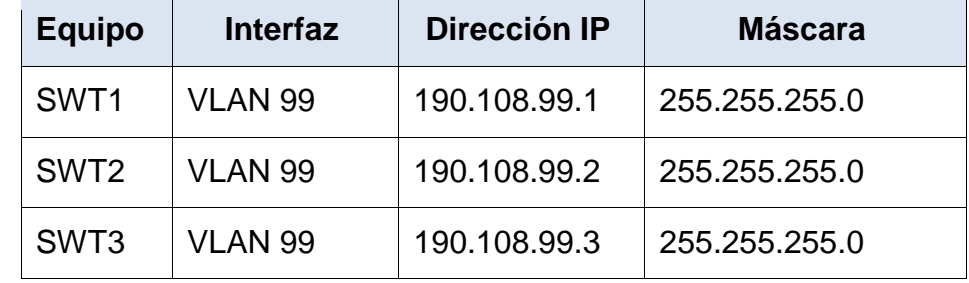

SWT1(config)#int vlan 99 SWT1(config-if)# SWT1(config-if)#ip address 190.108.99.1 255.255.255.0 SWT1(config-if)#no shut SWT2(config)#int vlan 99 SWT2(config-if)# SWT2(config-if)#ip address 190.108.99.2 255.255.255.0 SWT2(config-if)#no shut SWT3(config)#int vlan 99 SWT3(config-if)# SWT3(config-if)#ip address 190.108.99.3 255.255.255.0 SWT3(config-if)#no shut

#### **E. Verificar la conectividad Extremo a Extremo**

**1.** Ejecute un Ping desde cada PC a los demás. Explique por qué el ping tuvo o no tuvo éxito.

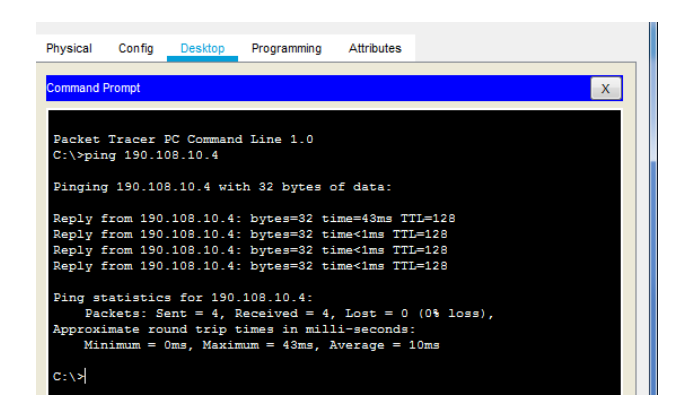

Los ping entre PC 1,4 y 7 tuvieron éxito porque pertenecen a la misma vlan 10.

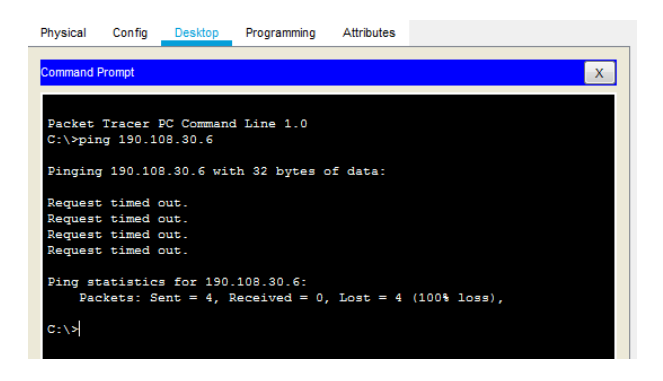

EL ping entre el PC 2 y el PC 6 no fue exitoso porque no pertenecen a la misma vlan ni la misma red

**2.** Ejecute un Ping desde cada Switch a los demás. Explique por qué el ping tuvo o no tuvo éxito.

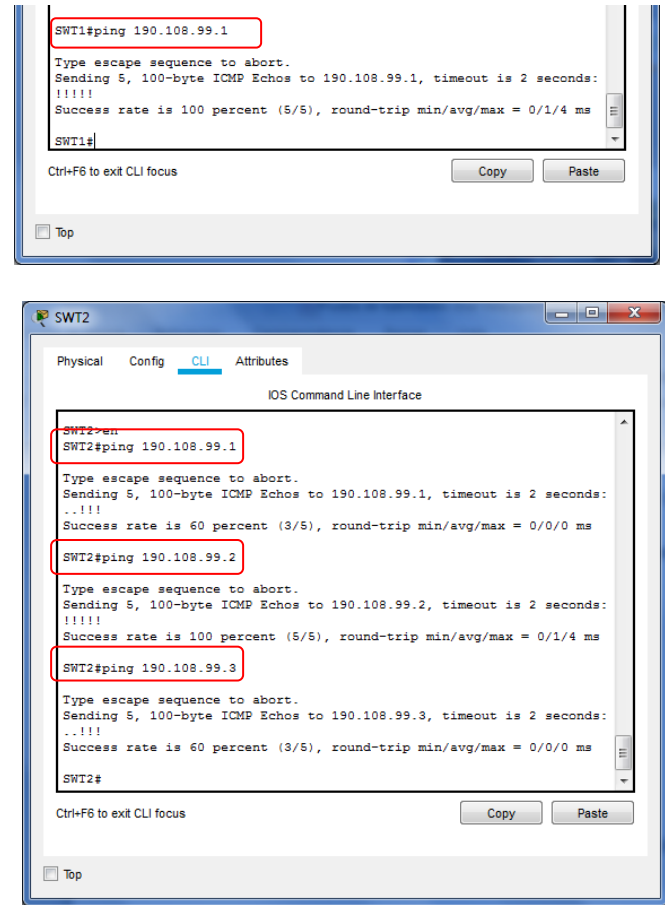

Los ping entre switches fueron exitosos porque pertenecen a la misma vlan y la misma red.

**3.** Ejecute un Ping desde cada Switch a cada PC. Explique por qué el ping tuvo o no tuvo éxito.

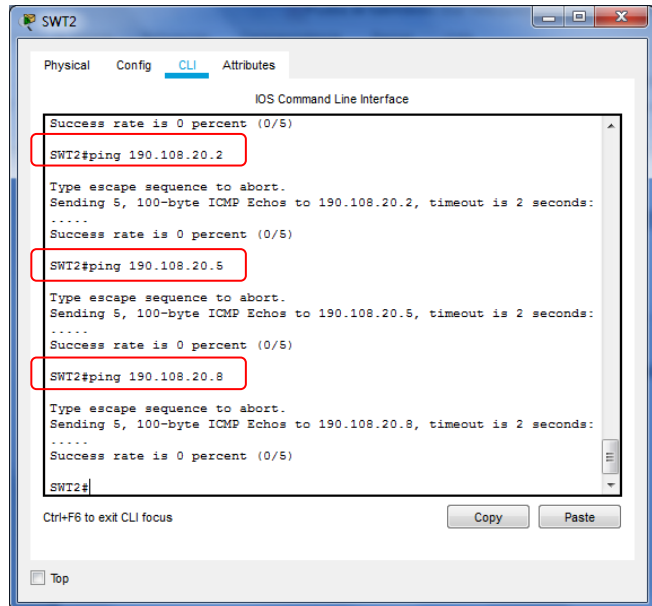

Los ping a los PCs no tuvieron éxito porque no pertenecen a la misma vlan 99 que tienen los switches.

#### **CONCLUSIONES**

Mediante la realización de los ejercicios de los escenarios propuestos se logró poner en práctica los temas de las unidades 1 del curso de routing en cuanto a la temática de OSPF y EIGRP, además de BGP, estos protocolos fueron puestos en práctica en los escenarios 1 y 2.

En los primeros escenarios 1 y 2 se establecieron protocolos de enlace que por sus características cada uno tiene sus ventajas respecto a las demás, por ejemplo el protocolo EIGRP es un protocolo híbrido que tiene en cuenta el estado del enlace tanto como el vector distancia, es exclusivo de cisco y se hace más conveniente para redes grandes.

<span id="page-37-0"></span>En el escenario 3 se configura VTP administrando troncales que comparten el mismo dominio en una topología de 3 switches, que su vez cada uno tiene 3 Vlans diferentes, en donde podemos concluir que para poder hacer ping entre Pcs deben estar en la misma red y en la misma Vlan.

#### **REFERENCIAS**

Teare, D., Vachon B., Graziani, R. (2015). CISCO Press (Ed). OSPF Implementation. Implementing Cisco IP Routing (ROUTE) Foundation Learning Guide CCNP ROUTE 300-101. Recuperado de [https://1drv.ms/b/s!AmIJYei-](https://1drv.ms/b/s!AmIJYei-NT1IlnMfy2rhPZHwEoWx)[NT1IlnMfy2rhPZHwEoWx](https://1drv.ms/b/s!AmIJYei-NT1IlnMfy2rhPZHwEoWx)

Teare, D., Vachon B., Graziani, R. (2015). CISCO Press (Ed). EIGRP Implementation. Implementing Cisco IP Routing (ROUTE) Foundation Learning Guide CCNP ROUTE 300-101. Recuperado de [https://1drv.ms/b/s!AmIJYei-](https://1drv.ms/b/s!AmIJYei-NT1IlnMfy2rhPZHwEoWx)[NT1IlnMfy2rhPZHwEoWx](https://1drv.ms/b/s!AmIJYei-NT1IlnMfy2rhPZHwEoWx)

Froom, R., Frahim, E. (2015). CISCO Press (Ed). Campus Network Architecture. Implementing Cisco IP Switched Networks (SWITCH) Foundation Learning Guide CCNP SWITCH 300-115. Recuperado de https://1drv.ms/b/s!AmIJYei-NT1IlnWR0hoMxgBNv1CJ